# Irish Funds Online Annual Conference 2020 – Quick User Guide

Please take 5 minutes to read this guide on attending the conference online and making the most out of the digital platform including networking, viewing sessions and audience interaction.

#### **IMPORTANT INFORMATION:**

- The digital platform works best with the **[Google Chrome browser](https://www.google.com/intl/en_ie/chrome/)**.
- You can **'pop-out' the session window** while watching any of the panels and speeches to continue to browse other parts of the platform without losing audio or video.

### **Logging on and networking instructions**

1. Go to [crowdcomms.com/ifglobal2020](https://crowdcomms.com/ifglobal2020) and enter the email address you registered with:

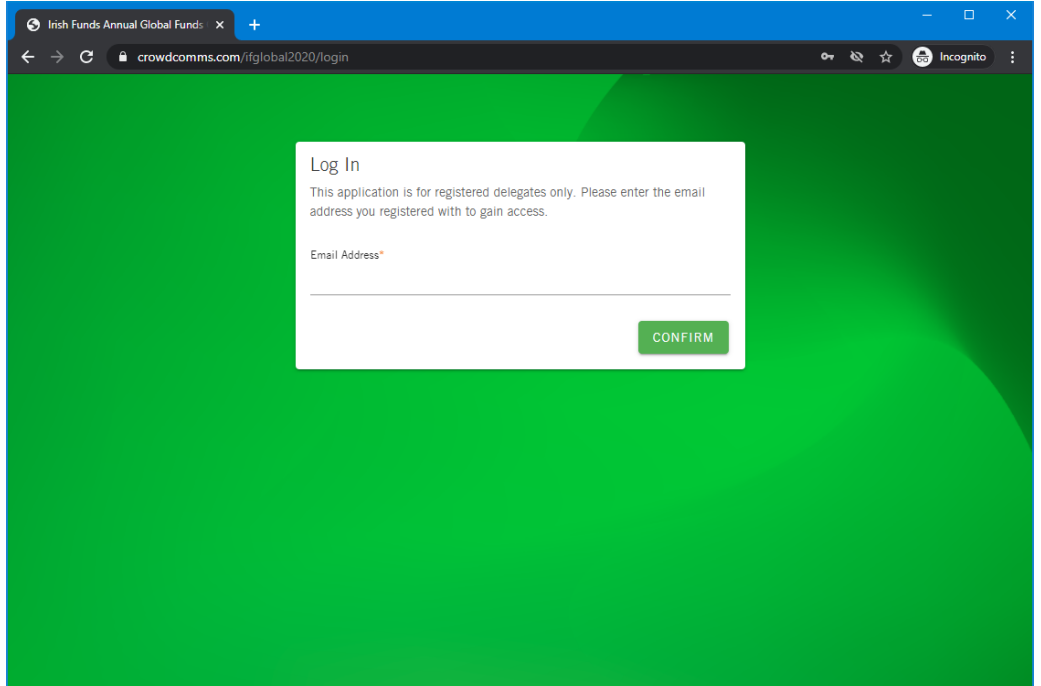

2. Choose a password and input your name.

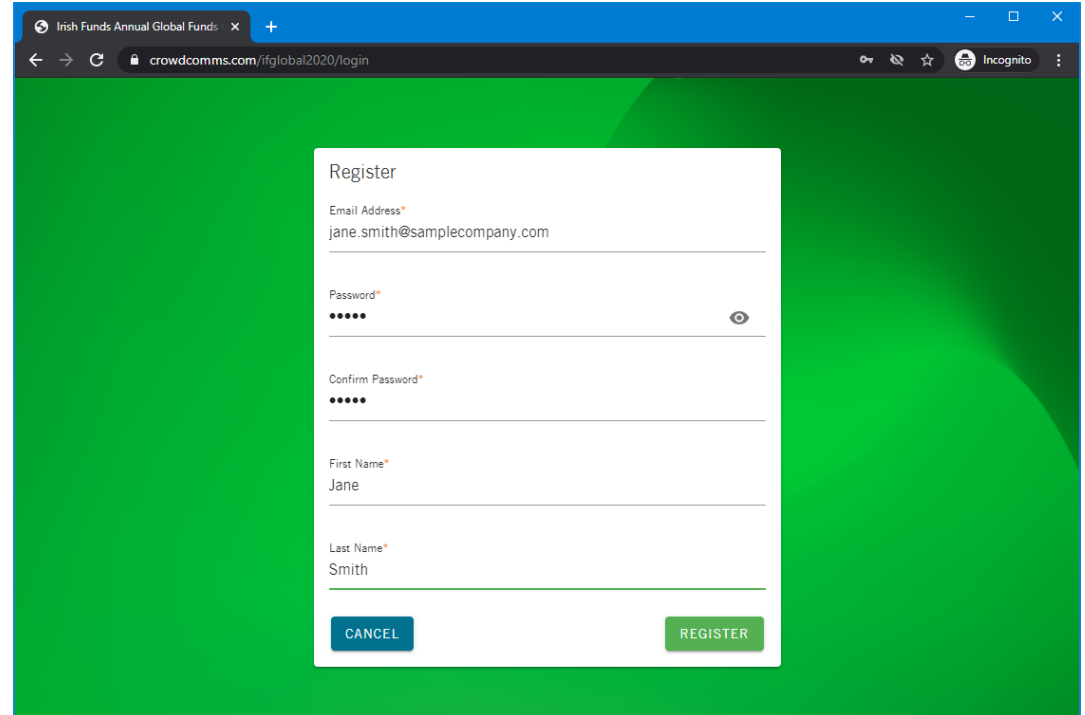

3. Accept the GDPR disclaimer.

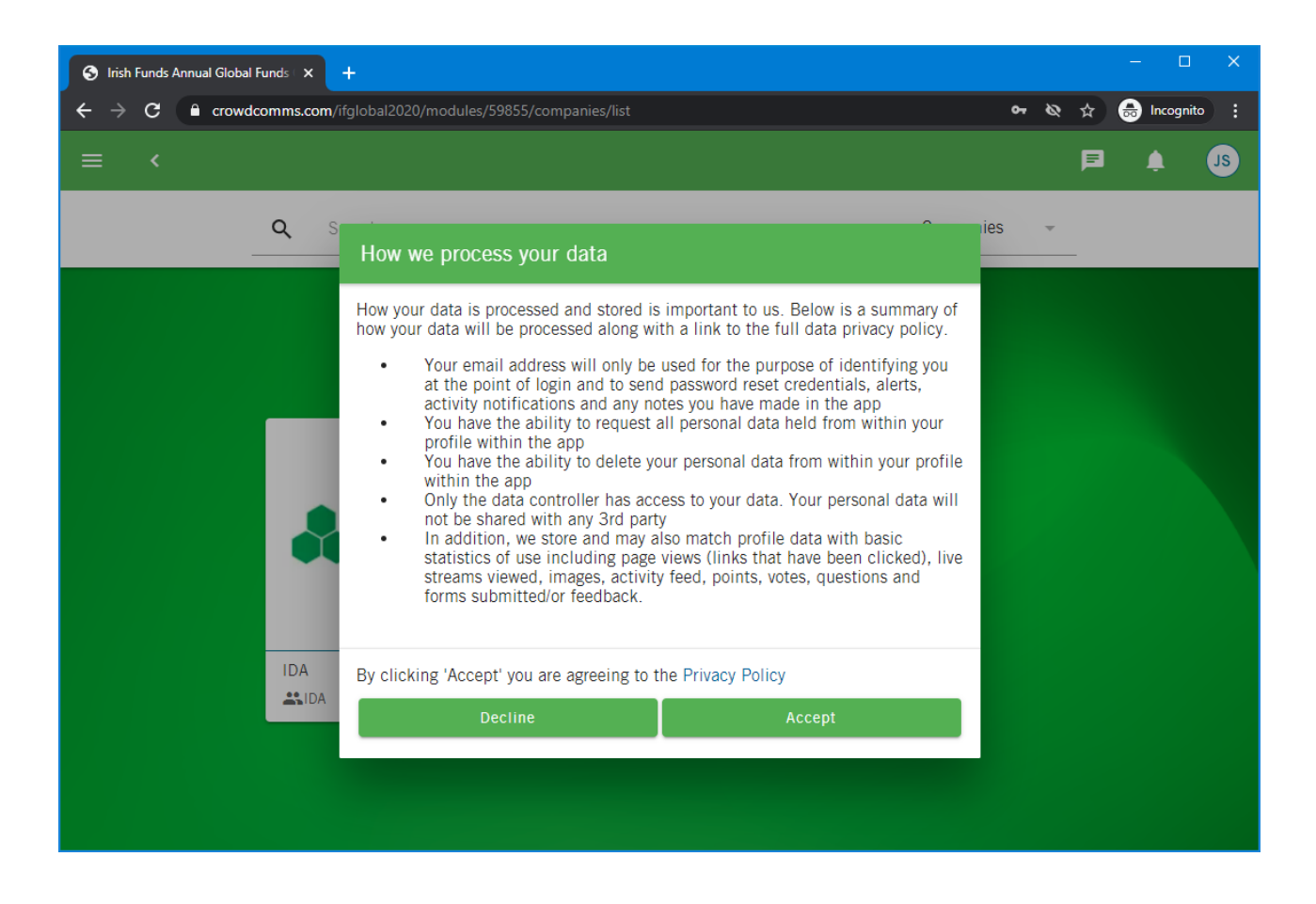

4. Choose how and if your profile will appear on the platform. We encourage people to enable both text and video options to facilitate networking on the platform.

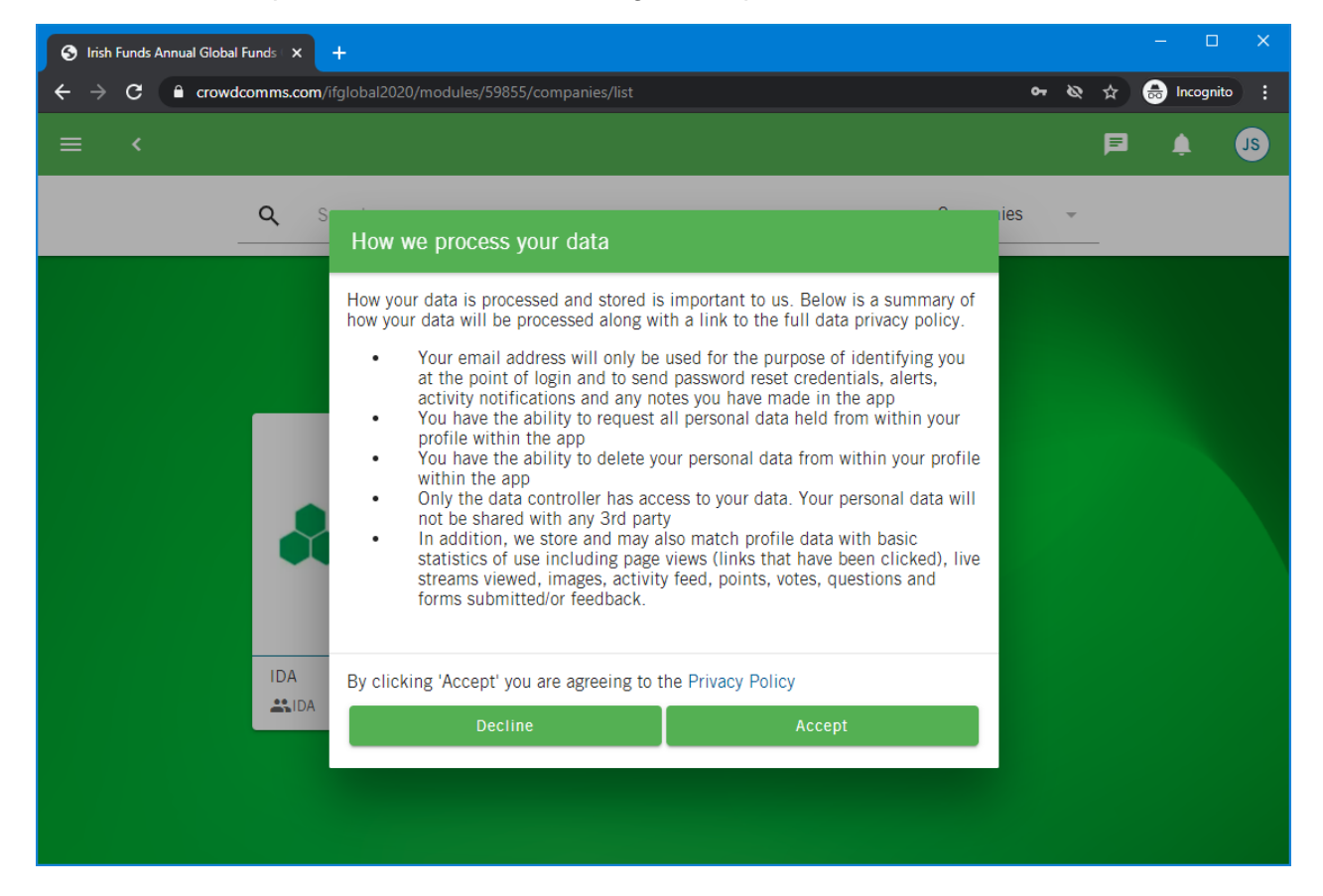

*5.* Complete your profile. Click on the top right-hand corner icon and then "**My Profile**" to complete your personal profile. In order to facilitate and encourage networking, we encourage people to include a photo. You can also add a brief biography, contact details and a LinkedIn profile. You will also receive points towards the **Annual Conference Challenge** (see more details further below) by completing your profile. *Note that you have the option to delete your personal data on the platform here at any stage.* 

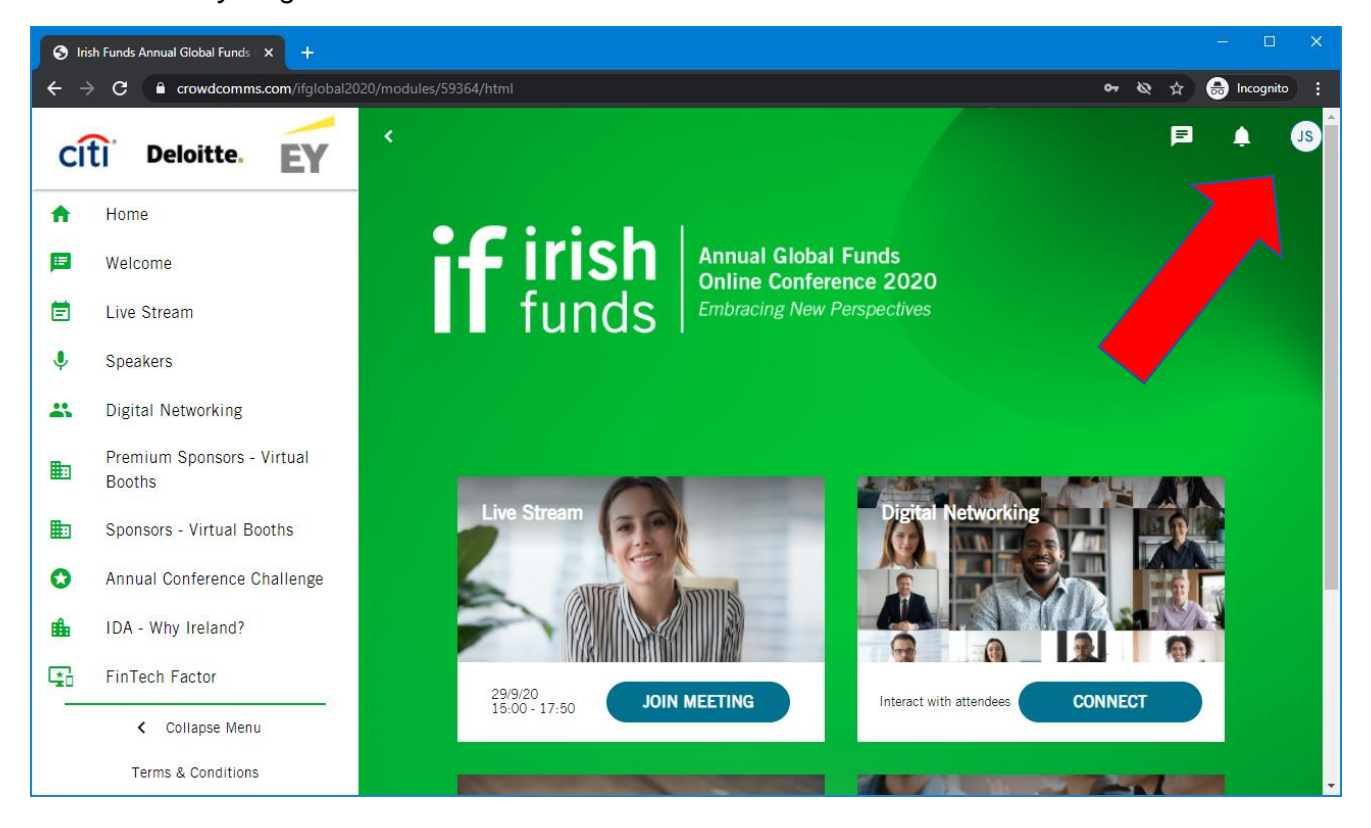

6. How to network - People who are available for networking will be listed under the "**Digital Networking**" menu link. **You can search by name or company** and by clicking on another attendee's profile, you can see if they are live online and you will have the option to contact them directly via live video or text chat.

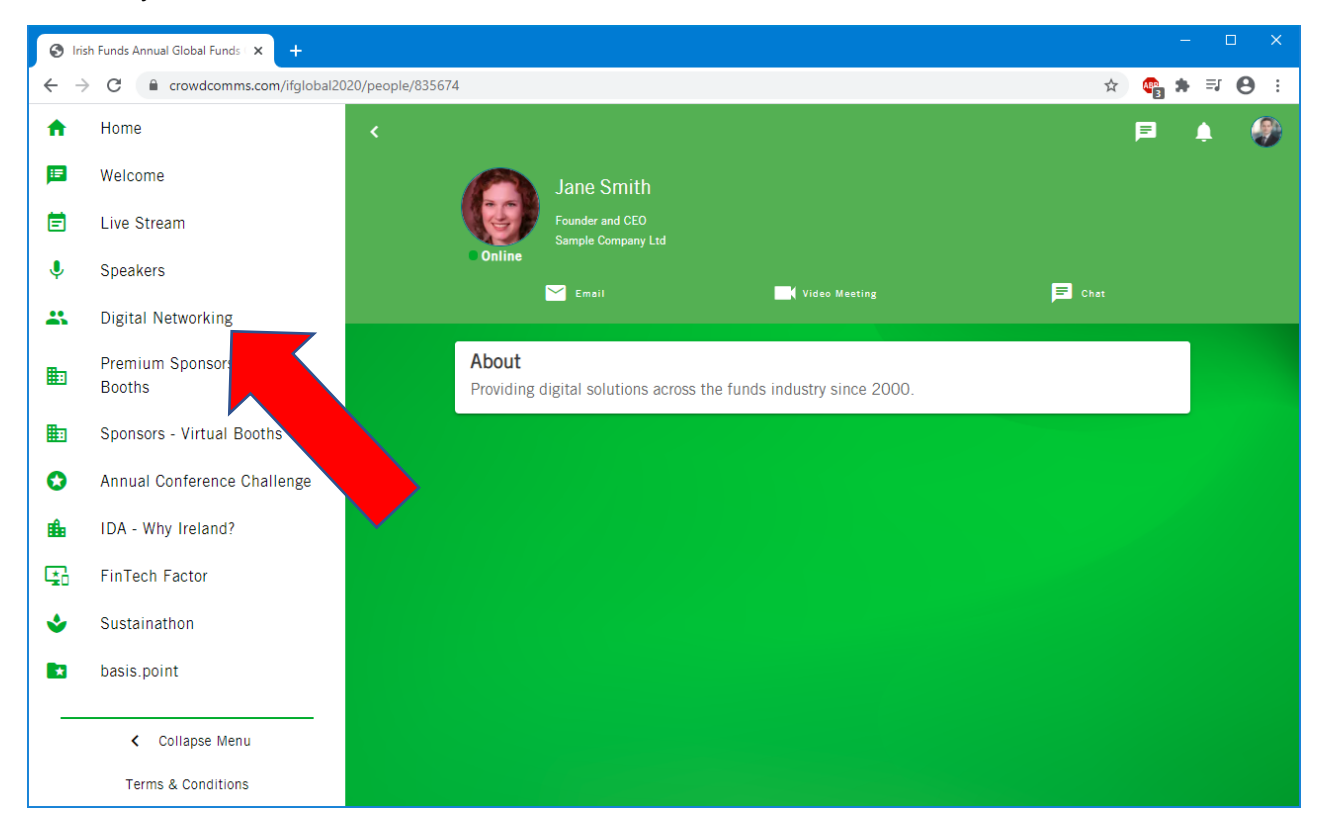

## **Live Stream – presentations and panel discussions**

All agenda content of panel discussions and presentations will take place on the "**Live Stream"** menu tab. Once a session has taken place, it will be available to replay on-demand under that session tab, 30 minutes after the end of that session.

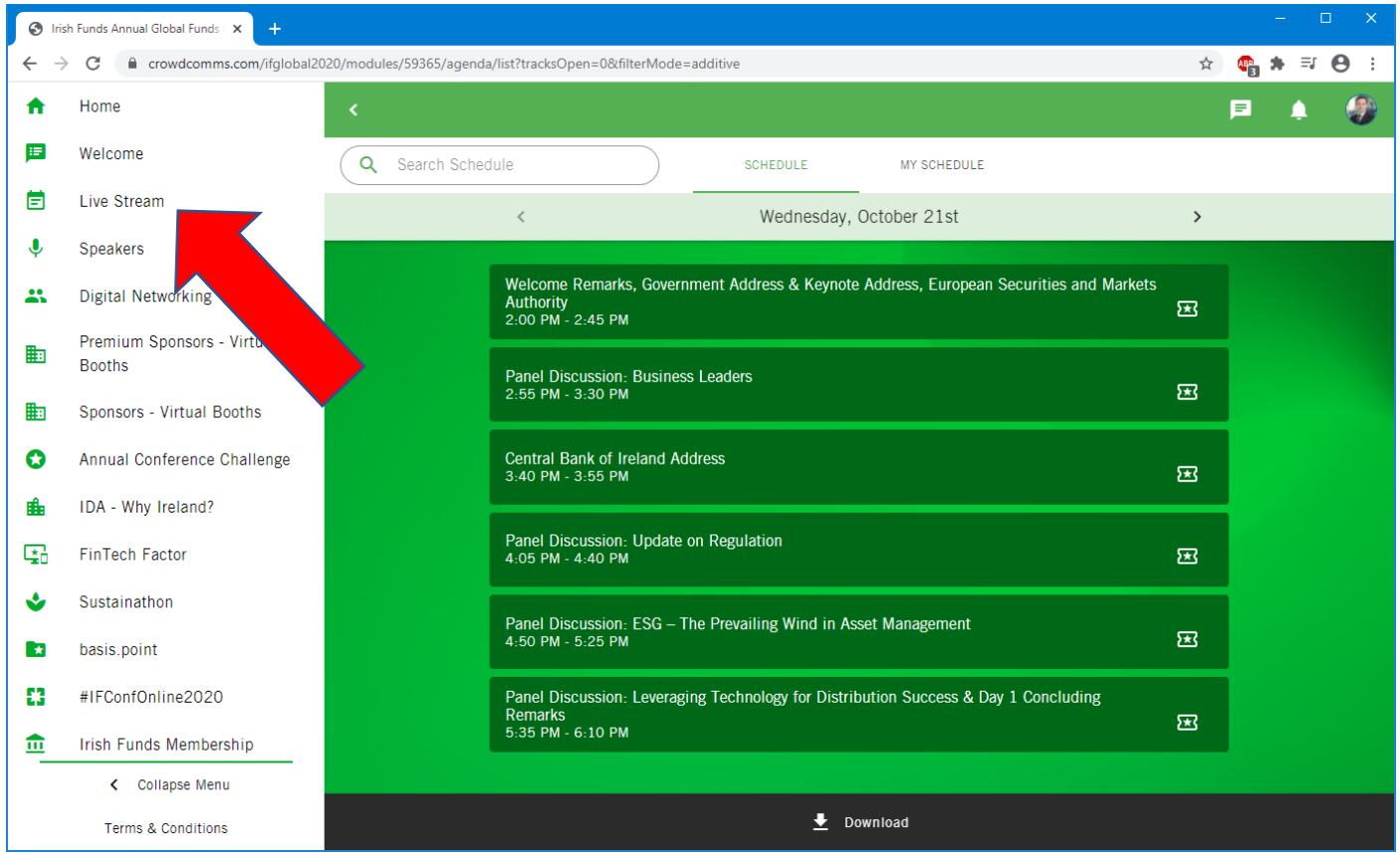

#### **Annual Conference Challenge**

We have 5 great prizes on offer for our Online Annual Conference attendees. Move up the leaderboard by submitting the correct answers to the challenge questions. To find the correct answers you must visit the virtual booths and either ask the company representatives or find the information in the marketing material, company brochures or videos. Full details are available on the **INFO** link.

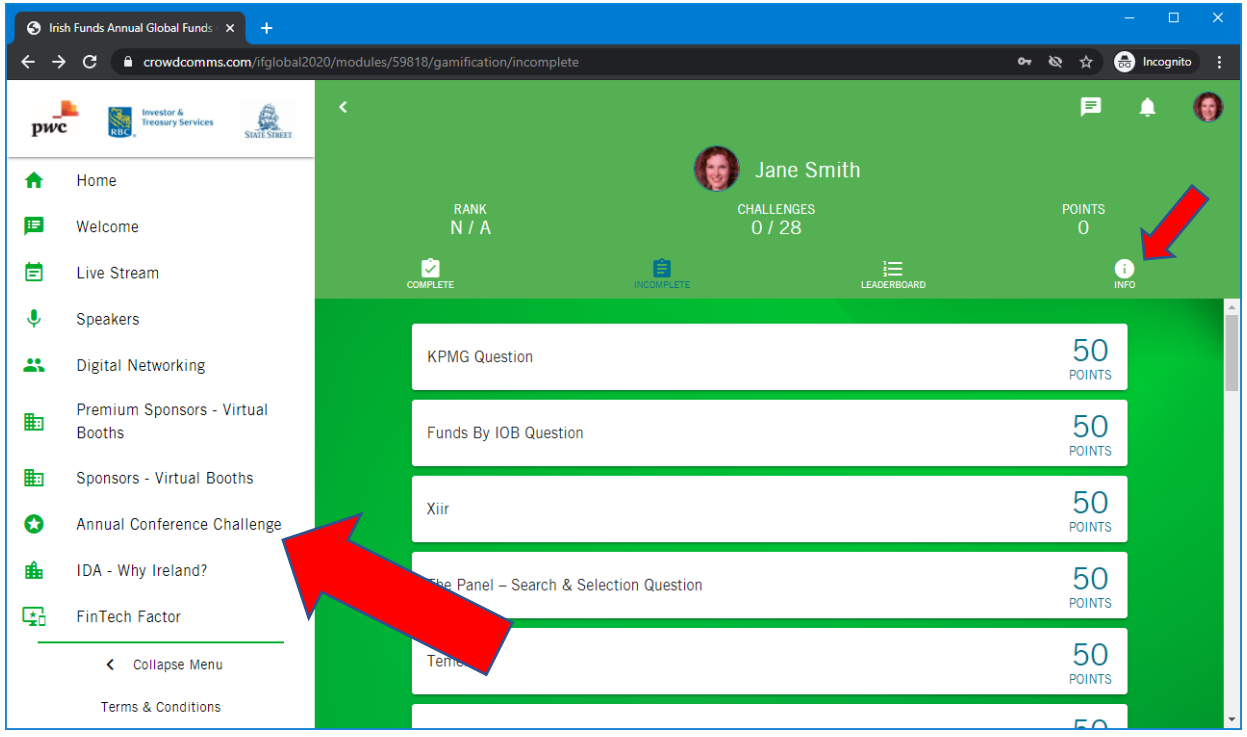